# 获取修改/升级价格

目录 [Hide]

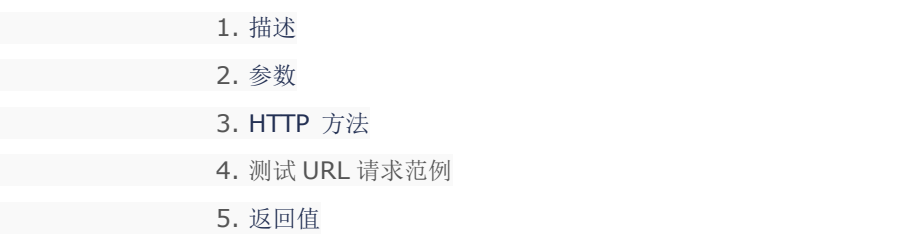

## 描述 [Top](http://manage.india.resellerclub.com/kb/answer/1077)

为指定的 Windows 分销主机获取修改/升级价格

#### 参数 [Top](http://manage.india.resellerclub.com/kb/answer/1524)

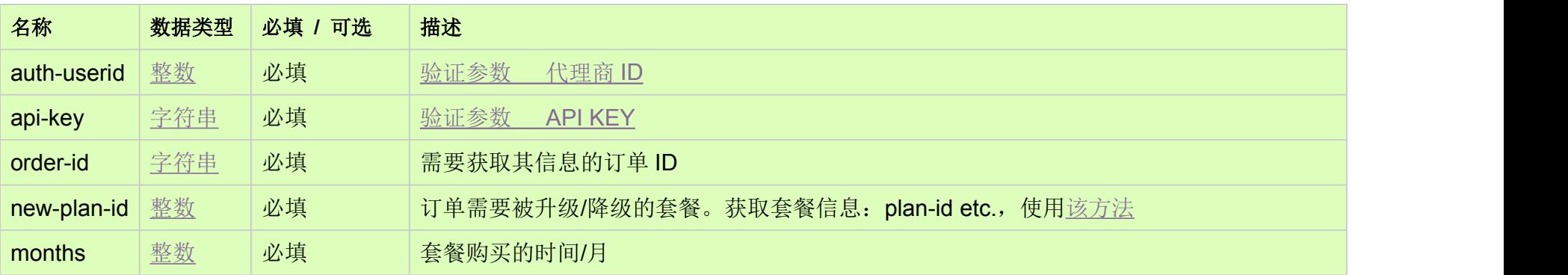

### HTTP 方法 [Top](http://manage.india.resellerclub.com/kb/answer/1524)

GET

## 测试 URL 请求范例 [Top](http://manage.india.resellerclub.com/kb/answer/1524)

**US Server**

https://test.httpapi.com/api/resellerhosting/windows/in/modify-pricing.json?auth-userid=0&api-key=key&order-id=0&new-plan-id= 0&months=0

https://test.httpapi.com/api/resellerhosting/windows/us/modify-pricing.json?auth-userid=0&api-key=key&order-id=0&new-plan-id= 0&months=0

#### **UK Server**

https://test.httpapi.com/api/resellerhosting/windows/uk/modify-pricing.json?auth-userid=0&api-key=key&order-id=0&new-plan-id= 0&months=0

**India Server**

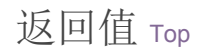

返回值包含指定 Linux 分销主机订单修改/升级的价格

范例:

#### { "upgradecost":0.0, "modifiedOrderPrice":0.0, "endtime":"0000000000", "remainingmonths":0, "currentOrderPrice":0.0 }

where

currentOrderPrice: 订单剩余时间的当前的价格

modifiedOrderPrice: 根据新套餐设置的新的使用的价格

upgradecost: 实际适用价格 i.e. modifiedOrderPrice - currentOrderPrice.